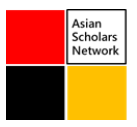

# **Analytic Dashboard Visualization: Using A Business Intelligence Tool to See the Covid Spread Data Differently**

## **Amarjeet Singh Mastana1\***

<sup>1</sup> MSME, Assumption University, Bangkok, Thailand. <sup>1</sup> SOM, Asia E University, Subang Jaya, Malaysia

\*Corresponding Author: amarjeetsinghm@gmail.com

Accepted: 15 September 2021 | Published: 1 October 2021 \_\_\_\_\_\_\_\_\_\_\_\_\_\_\_\_\_\_\_\_\_\_\_\_\_\_\_\_\_\_\_\_\_\_\_\_\_\_\_\_\_\_\_\_\_\_\_\_\_\_\_\_\_\_\_\_\_\_\_\_\_\_\_\_\_\_\_\_\_\_\_\_\_\_\_\_\_\_\_\_\_\_\_\_\_\_\_\_\_

**Abstract:** *While technology has been a blessing to the overall population when used correctly, corporations use data to make data-driven choices, and data Visualize is a crucial aspect. Individuals are more reliant on instant communication and internet access than ever before. Knowledge that was previously guarded yet distributed locally is now connected and shared online among people in the digital era like never before. The ability to access this data opens up a world of possibilities, and in order to make these possibilities a reality, individuals must use data to solve issues. Ironically, as a result of a worldwide pandemic, individuals all across society are seeking trustworthy information about the Coronavirus. Power BI is a significant factor in this circumstance, because this is an incredibly strong tool for quickly displaying large amounts of data. Power BI covers a broad range of datasets, and the dashboard investigates the consequences of viruses, their spread and intensity, and aims at providing an educated assessment of the issue. This dashboard provides dynamic and concentrates on keeping the users engaged with the most recent data on coronavirus patterns in all countries throughout the world, providing the end-user with a benchmark across different areas of the world. It will illustrate how the spread and deaths have progressed over time. At a glance, this dashboard would transmit critical data, highlight the most impacted regions, and include indicators that would keep track of significant statistics, motivating the end-user to grasp the unpredictable aspect of the present position and take appropriate preventative actions.*

**Keywords:** Visualization, dashboard, pandemic, power bi, business intelligence, data analysis

*\_\_\_\_\_\_\_\_\_\_\_\_\_\_\_\_\_\_\_\_\_\_\_\_\_\_\_\_\_\_\_\_\_\_\_\_\_\_\_\_\_\_\_\_\_\_\_\_\_\_\_\_\_\_\_\_\_\_\_\_\_\_\_\_\_\_\_\_\_\_\_\_\_*

#### **1. Introduction**

While technology has been a blessing to the overall population when used correctly, throughout these tough times, technology is undoubtedly serving a crucial yet vital role in assisting every area of our life. When we are technologically prepared, our companies and lives operate more seamlessly. Every day, new technology is developed to keep you active in lockdown situations. Their major goal is to extend our lives as much as possible. Furthermore, in order to solve these issues, they aim to keep a smaller but more productive staff. To remain competitive in a postpandemic world, a high level of digital readiness is required. The only reason to remain on the list beyond the pandemic is to strengthen ourselves so that the financial recession does not have such a terrible effect on our economy. Although many countries are dissolving as a result of the crisis, many are aiding others in minimizing their effects due to technological advancement.

A global pandemic has an unforeseen and unpredictable influence on society. The 2020 covid pandemic occurred in the midst of ongoing digital disruption. Unanticipated quarantines that disrupted physical societal interactions spurred an increase in IT utilization in both the

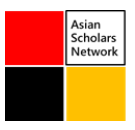

government and industry. Digitisation has become the norm for an appropriate and efficient workforce. Optimal product performance and service provision were chosen on the spur of the moment, owing primarily to a unique application of technology in a quickly changing context. Individuals are more reliant on instant communication and internet access than ever before. Knowledge that was previously guarded yet distributed locally is now connected and shared online among people in the digital era like never before. Recognizing the impact of environmental conditions and physical constraints has resulted in a significant increase in product innovation and service delivery.

Start with the 2020 pandemic raised public awareness of internet mapping tools, notably the "dashboard" type tools utilized by various public health organizations throughout several nations, including the United States and, to a lesser extent, Mexico and others. Several universities and other research institutions created dashboards with maps and innovative representations. Such data tools are often cited by public authorities in both policymaking initiatives and nightly televised briefings

On December 31, 2019, health officials in China reported a pandemic breakout of pneumonia, the reasons for which were unknown. Following a thorough investigation and the assistance of the World Health Organization, it has been determined that the unique epidemic is caused by the SARS-CoV-2 virus, which has the features of fast transmission and the possibility of mortality. Death is a possibility, particularly in those over 60 or those suffering from underlying illnesses. Since that time, the viral outbreak has expanded fast, resulting in a global pandemic that has spread to 188 countries worldwide, making it the biggest health disaster since the 1918 influenza epidemic.

Measures have been done to reduce and restrict the pandemic's impact based on the pandemic's behavior in various nations. Various health authorities, in particular, sought to limit its transmission speed and prepare the health system for case treatment, therefore preventing collapse and lowering the pandemic's social and economic effect. Through history, alienation has been proven to be the most successful approach for dealing with the spread of an epidemic while learning from it and developing an appropriate vaccine or treatment to control the accompanying symptoms. However, decisions that limit mobility have a significant social and economic impact. Therefore, accurate information is required to choose the best moment to enter and exit an isolation.

To contextualize this information, interactive data visualizations are required. These technologies engage not just the public health and scientific groups, but also the general public, whose participation is critical to effective response efforts. As we apply these technologies to preserve human lives, we will be able to ingest large amounts of data from their sources and present the outcomes in interactive dashboards in near real-time.

Power BI (Manohar V et al., 2018) produces visualizations in visual form extremely quickly and using dashboards and spreadsheets. Using Power BI, the dashboard enables a lot of visuals to be displayed at a single glance. It's also utilized to highlight only the most important information, which is frequently modified. Power BI heralds an innovative era. L. Wang et al. (2015) created a database analysis and visualizing interface that delivers a unified experience of flexibility and usability.

During the Covid-19 epidemic, these online dashboards have proven to be an invaluable source of information. The goal of this research is to create a dynamic tool for providing an up-to-date

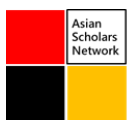

report on the condition of Covid-19 based on publicly available data. Several key aspects are shown to better clarify this virus's behavior. The application has a graphical user interface that simplifies data streams into content that is simpler to read and comprehend.

## **1.1. Selection of the software to use Dashboard design and construction**

Power BI is a Microsoft suite of business analytics tools being used as a reporting tool and convey findings in the form of charts and graphs. Power BI receives user data in a variety of formats, including spreadsheets, text files, databases, and so on. Datasets are created by altering the information given by users. Users make decisions on data transformations. This step is designed to eradicate errors and superfluous data, correct layout, and organize data for further assessment in appropriate normalized formats, among other things. Filtering the data to just include the important portions Depending on the study and summary that is generated, one may emphasize precisely the data pertaining to this.

A report can be created by choosing the appropriate option, from a variety of display components. Power BI visualization components range from displaying a single number to displaying a gradient-colored map. These visualizations aid in the presentation of data by providing context and insights. Filters can be added to reports to reveal important data by utilizing the Quick Insights function, which analyzes data using multiple algorithms and delivers a collection of reports that it creates automatically.

Dashboards might feature portions of or the entire report after it has been released. By allowing customers to keep their most critical KPIs in one place, Power BI dashboards provide a 360 degree perspective of the data. It is, however, confined to a single page, exposing only the essential sections of the data to allow viewers to easily form conclusions. It is also feasible to keep the report and dashboard data up to date in real time and make it available on all platforms such as PCs and smartphones.

#### **1.2. Getting Started with Power BI**

Power BI Desktop is available for free download from the website https://powerbi.microsoft.com. This is necessary for customers who want to work offline, store their report files, and then publish them to the online service. It is also intended for data modeling. There is an online service for the Quick Insight function, as well as a place to exchange reports and dashboards. The Power BI portal is an excellent place to initiate elearning since it teaches learners all of the main topics of this robust statistical and visualizing tool.

# **1.3. Data in Power BI**

All the data needs to be imported into Power BI. This is done via the "Get Data" button, which opens a list of possible data sources. Based on what data source the user chooses, he/she might be asked to sign in (if needed) or add additional info (for instance, the URL of a SharePoint list).

After connecting to data sources, a user sees a full report of connected data. If the user chooses, he/she can modify the data. This is done via the "Home" bookmark. There you need to click on"Edit Queries". This will open "Power Queries Editor", through which the user can, quite intuitively, change data types of columns, add, rename, or delete columns or work with "Power Query M" language capable of handling more sophisticated data transformations.

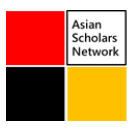

When the user is done with data changes, he/she can start creating visualizations. Power BI offers nineteen different types of visualizations and additional types can be downloaded from the library.

Filters can be applied to these visualizations. For instance, graphs can be filtered based on the values in the tables. Created filters can be applied to the entire infographic or just the concrete visualization.

Usually there 2 ways to distribute completed infographics, the user can either send his/her infographic in the .pbix file to those concerned or he/she can click on the "Publish" button, which is hidden under the "Home" bookmark. This will upload the infographic into "workspace". The user can grant rights to view the infographic in the "workspace" to other users.

# **2. Related Literature Review**

Since the beginning of the epidemic, several writers have focused on covid. Data on biological information that has been evaluated is available to researchers. To identify the critical parameters that might cause a coronavirus outbreak, as well as their medical histories. Coronavirus transmission may be connected to gender, year of birth, or location of origin, according to researchers (Al-Rousan and Al-Najjar, 2020). Model SIR is an epidemiological model that evaluates the theoretical range of individuals diagnosed with an infectious chronic disease in such a closed society susceptible needs to be applied to individuals who have already been exposed to the virus and could become carriers if exposed, diagnosed but asymptomatic, that are people showing symptoms of disease, are infectious. People who have already been afflicted and may transmit the infection are removed or cured. However, they are no longer contagious, and the virus has become resistant.

Corona Tracker: Covid Outbreak Data World-Wide Prediction and Study was developed by Hamzaha et al. in 2020. The need for real-time data was done and displayed, and the desired data is utilized for statistical modeling for Susceptible-Exposed-Infectious-Recovered (SEIR). SEIR is a model of covid that was utilized to forecast pandemic outbreaks and observe findings based on frequent outbreaks inside and outside of China (Hamzaha et al., 2020).

Covid analysis was used in another related effort on data analysis and visualization. Covid was the topic of the study, which was based on publicly accessible data. In which data analytics on a number of elements of Covid were provided, including the symptoms of this disease, as well as the distinction between Covid and other diseases caused by severe diseases, Middle East Respiratory Syndrome (MERS), acute respiratory syndrome (SARS), and Swine Flu are all examples of infectious diseases (2020 Khanam et al.). Data visualization on infection comparisons was provided, indicating that men are much more sensitive to this sickness and that elderly people are more susceptible to this disease. According to the statistics, the pattern in the growth of known cases is an inflection point. Furthermore, the proportional number of cases confirmed, recovered, and fatalities data visualization in the study was presented in various nations. From February to March 2020, the system operated on real-time data processing and Covid pandemic prediction, displaying current Covid cases in real-time (Gamoura, 2020).

During the pandemic outbreak, many researchers emphasized the use of big data, stating that Covid created a number of barriers to the completion of clinical studies. (Mudr, 2020).

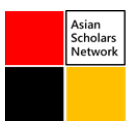

Mohamed and Abderrahmane were using the SIR model to forecast the Covid epidemic in Algeria. The study's objective was to anticipate the number of coronavirus infections that will occur in Algeria on a regular basis. The SIR model was used to provide projections up to 24 April 2020. The outbreak, based on both models' simulations, The Covid peak was projected to be achieved in the worst-case scenario on July 24, 2020, and the Covid illness is likely to subside between September 2020 and September 2020. At the very least, November 2020 (Mohamed & Abderrahmane, 2020).

# **3. Data Visualization and Analysis Tools in Power BI**

There are 34 different visualization and analysis tools in the base version of Power BI. Good data visualization is vital for data analysis and making decisions based on this data. Students can quickly and easily see and understand different patterns and relationships between data. They can also uncover developing trends, which in a table or listing of data would go unnoticed. In most cases, there is no need for special training when it comes to data interpretation from graphs and graphics.

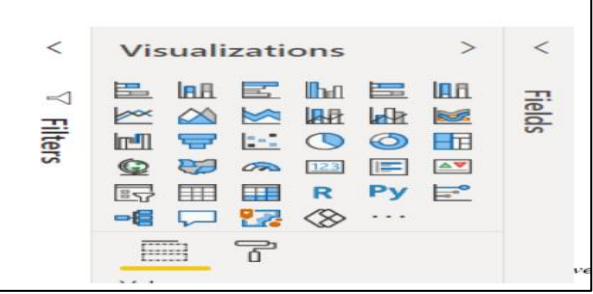

**Image 1: 34 different visualization and analysis tools.**

# **4. Methodology- Data Input into Power BI**

The continued development of Covid illness is changing our daily life. We require data gathering and analysis, as well as visualizations. In this scenario, Power BI is also utilized to quickly assess data. Visualizations for spreadsheets and dashboards. Power BI assists in the creation of dashboards that give actionable insights, allowing information to be disseminated more quickly. Power BI products are frequently utilized in virtualized settings when optimized with suitable hardware and systems of operation. Power BI can deal with more unordered Covid data and create a range of representations using Power BI's built-in capabilities. Furthermore, various techniques for digging through the Covid data would be able to obtain a significant amount of context. Data exploration in a matter of minutes. Power BI allows organizations to assess future data without setting any goals. The user-friendly aspect of Power BI is its investigative visualizations and observative information from multiple methods to Covid as well as hypothetical visualizations and a function of adding components for comparison and analysis. Many people believe that the method to begin studying data in Power BI is to click File  $>$  Open. However, these are largely incorrect; File  $>$  Open only applies to current Power BI projects.

Instead, on the main tab, click the Get Data button to import fresh data, then pick the kind of data source and click Link.

I'm using data from Wikipedia's coronavirus pandemic article and worldometer for my project report. The first step is to load the data into the Power BI dashboard. Because our data is

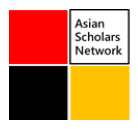

contained on a web page, I may utilize a web data source. Start Power BI Desktop and choose to Get Data -> Web.

|                | □ <> <> v   Untitled - Power BI Desktop                     |                           |                               |                                                     |                                |                                                       |                                                       |
|----------------|-------------------------------------------------------------|---------------------------|-------------------------------|-----------------------------------------------------|--------------------------------|-------------------------------------------------------|-------------------------------------------------------|
| File           | Home                                                        | View                      | Modeling<br>Help              |                                                     |                                |                                                       |                                                       |
| رعاكس<br>Paste | $\times$ cut<br><b>En copy</b><br><br><b>Format Painter</b> | Get<br>Data * Sources *   | m.<br>Enter<br>Recent<br>Data | <b>A</b><br>Edit<br>Refresh<br>Queries <sup>*</sup> | 製<br>褅<br>New<br>New<br>Page = | $-\frac{1}{2}$<br>Ask A<br>Buttons<br>Visual Question | $A =$ Text box<br><b>Add Image</b><br><b>E</b> shapes |
|                | Clipboard                                                   |                           | <b>Most Common</b>            |                                                     |                                | Insert                                                |                                                       |
| lool           |                                                             | $\boldsymbol{\mathsf{x}}$ | Excel                         |                                                     |                                |                                                       |                                                       |
| 田              |                                                             | 启                         | <b>Power BI datasets</b>      |                                                     |                                |                                                       |                                                       |
| 晿              |                                                             | $\mathbb{R}^n$            | Power 81 dataflows            |                                                     |                                |                                                       |                                                       |
|                |                                                             |                           | <b>SOL Server</b>             |                                                     |                                |                                                       |                                                       |
|                |                                                             |                           | Analysis Services             |                                                     |                                |                                                       |                                                       |
|                |                                                             | $=$                       | Text/CSV                      |                                                     |                                |                                                       |                                                       |
|                |                                                             |                           | Web                           |                                                     |                                |                                                       |                                                       |
|                |                                                             |                           | OData feed                    |                                                     |                                |                                                       |                                                       |
|                |                                                             |                           | <b>Blank Query</b>            |                                                     |                                |                                                       |                                                       |
|                |                                                             |                           | More.                         |                                                     |                                |                                                       |                                                       |

**Image 2: Getting data.**

Load a file, then go to Get Data and choose the web data type. Enter the reference URL into the Web source and press OK. On the following step, select Allow Anonymous Access to Web Content, then click Connect.

It creates a connection to a Web URL. Power BI will return a table as well as a web view of the web page. Then choose the table containing the data that I want to import for our report. Table 1 in the picture below includes the necessary data for the covid-19 dashboard.

| 日日 1995年                                   |   | K                 |                                                     |                                       |                             | > |
|--------------------------------------------|---|-------------------|-----------------------------------------------------|---------------------------------------|-----------------------------|---|
| 日目 1999-33                                 |   |                   | On 31 December 2019, a cluster of                   |                                       |                             |   |
| $\Box$ $\Box$ 1886 22                      |   |                   | ¢<br>$- 101$                                        | 4344                                  | $\mathcal{P}$<br>$\sqrt{3}$ |   |
| 口田 1996.31                                 |   |                   | <b>Registration</b>                                 |                                       |                             |   |
| □ 图 1996 50                                |   |                   | <b>HER Kingdom<sup>21</sup></b><br>United           | 4,890                                 | en                          |   |
| $\square \vDash$ 1994 19                   |   |                   | N                                                   |                                       |                             |   |
| □□1996 将                                   |   |                   | o<br><b>SMISCUSUS</b>                               | 5345                                  | 51                          |   |
| 目目地收益                                      |   |                   | States <sup>1</sup><br><b>Em United</b>             | 8.531                                 | 408                         |   |
| □ □ 1770 JP                                |   |                   | $\blacksquare$ EUSLOS <sub>22</sub>                 | 1,730                                 | 412                         |   |
| 口目 1996 12                                 |   |                   | bet South Korea                                     | 8413                                  | 0 <sup>4</sup>              |   |
| $\Box$ $\Box$ 1990 H                       |   |                   | <b>Chemistry</b>                                    | 8,380                                 | 58                          |   |
| $\Box$ $\Box$ 1996 13                      |   |                   | medg <sup>17</sup>                                  | 11 858                                | 533                         |   |
| 日目 1996 45                                 |   |                   | <b>Explorer</b>                                     | 48,489                                | 888                         |   |
| 日目地见                                       |   |                   | $\blacksquare$ ltaly<br>(maintend) <sup>1</sup>     | 34 200                                | 2,603                       |   |
| $\Box$ $\Box$ 1989 10                      |   |                   | <b>CHILS</b>                                        | 80.804                                | 3,237                       |   |
| $N \equiv 1999.4$                          |   |                   | 490                                                 | 189'238                               | 1'820                       |   |
| $\square \equiv$ pronuces                  |   |                   | Location <sup>70</sup>                              | $C3565^{[1]}$                         | D49BJ2                      |   |
| El IIII Coronaveus symptoms                |   |                   | 0.111                                               | 2019-20 coronavirus pandemic by cour- |                             |   |
| El El 2020 coronavirus pandemic            |   |                   | <b>ATM:T</b><br>deta/WHO altuation reports          |                                       |                             |   |
| - mps://en.wikiedia.org/wiki/201954753480. |   |                   | Template.2019-20 coronavirus pandemic               |                                       |                             |   |
| Depley Options                             | D |                   | parts Around part Aquires dq suagraped              |                                       |                             |   |
|                                            | চ | <b>Table View</b> | WISH SUICIDE, NOAR, NO COURSINANS<br><b>MAD MAW</b> |                                       |                             |   |

**Image 3: Data Loading for report view.**

As a result, the data is immediately imported utilizing transform data, as per our requirements. Then, when you click on the transformed data, the power query editor opens.

| <b>O</b>   <b>A</b>   Unitled - Power Query Editor                                                                                     |                                                                                                    |                                                            |                                                                                                    |                                                                              |                                  | o            |
|----------------------------------------------------------------------------------------------------|----------------------------------------------------------------------------------------------------|------------------------------------------------------------|----------------------------------------------------------------------------------------------------|------------------------------------------------------------------------------|----------------------------------|--------------|
| File<br>Home<br>Transform<br>Entor<br>Roccom<br>Close &<br><b>Dista</b><br>Nople*<br><b>Source</b><br>Systems W.<br>Now Curry<br>Close | Add Column<br>Vice<br>Help<br>瑁<br>Ein frootnies<br>÷.<br>8<br><b><i><i><u>DAdvenced</u></i></i></b> Editor<br>Dota source<br>Manage<br>Refrech<br>Choose<br>Masoco -<br><b>Revolver</b><br>Columns * Columns<br><b>Sections</b><br><b>Parameters'</b><br>Data Sources Parameters<br>Manage Columns<br>Query | Romovo<br>Keep.<br>Fomovo<br>Howy *<br>Reduce Rows<br>50.5 | Data Type: Text *<br>Use First Row as Hooders<br>tere<br>Group<br>- Replace Values<br>$\mathbf{u}$<br>Colores 7<br>Transform | <b>Um Merge Ouenes *</b><br>T Aggend Quence *<br>44 Combine Frico<br>Combine |                                  |              |
| Queries [1]                                                                                                    | T. A. Header                                                                                                    | - ab toothedal 150                                         | - A5 Cases(b) 198,547<br>- Ab tocation[a] 1502                                                                               | - A5 Death                                                                   | <b>Ouery Settings</b>            | $\times$     |
| Table 1                                                                                                    | [show all/vta2019-20 coronavirus pandemic by country and territory<br>[show all M42019-20 coronavirus pandamic by country and territory                                                                                                    | Location<br>150                                            | Location<br>Cases<br>158,547<br>150                                                                                          | Deaths<br>7,959                                                              | <b>PROPERTIES</b><br>Name        |              |
|                                                                                                    | Ishow all Ma2019-20 coronavirus pandemic by country and territory<br>fshow all Ms2019-20 corpnavirus pandomic by country and territory                                                                                                    |                                                            | 80,894<br>China Imainland)<br><b>Italy</b><br>11,506                                                                         | 3.237<br>2,503                                                               | Table 1<br><b>All Properties</b> |              |
|                                                                                                    | [show all/Wc2019-20 coronavirus pandomic by country and territory<br>Now all 60-2019-20 corpowing pandemic by muntry and tentory.                                                                                                    |                                                            | 16,169<br>Iran.<br>11,676<br>Source                                                                                          | 988<br>SXI                                                                   | <b>A APPLIED STEPS</b>           |              |
|                                                                                                    | Now allow 2019. 20 perceivers partiering by quartry and territory.<br>[show allyte2019]. 20 concretency paralleling to martry and brinting.                                                                                                    |                                                            | Cieransevy<br>9,380<br>North Korea<br>8,413                                                                                  | 20<br><b>HA</b>                                                              | Source<br>Navigation             | $\circ$<br>谷 |
|                                                                                                    | Nhow all M42022-20 concretering partitionic by country and tenstory.<br>10 [show all you 2019-20 conservations paintening by country and territory                                                                                                    |                                                            | Enancial<br>7,750<br><b>United States</b><br>6531                                                                            | 175<br>108                                                                   | X Changed Type                   |              |
|                                                                                                    | 11 [show all Me2019-20 coronavirus pandemic by country and territory                                                                                                    |                                                            | Switzerland<br>2,742                                                                                                    | 21                                                                           |                                  |              |
|                                                                                                    | 12 Elhow all Me2019-20 coronavirus pandemic by country and territory<br>13 Febour all Me2019-20 corpowings pandemic by country and tenttory                                                                                                    |                                                            | 1,950<br>United Kingdom<br>Netherlands<br>1,711                                                                              | 60<br>43                                                                     |                                  |              |
|                                                                                                    | 14 [show all Me2019-20 coronavirus pandemic by country and territory<br>15 [show all Me2019-20 corenavirus pardemic by country and territory                                                                                                    |                                                            | 1.471<br>Norweg<br><b>Austria</b><br>1,332                                                                                   | ×<br>$\mathbf{x}$                                                            |                                  |              |
|                                                                                                    | 16 Ishow all Mc2019-20 corposylnus pandomic by country and territory<br>17 [show all Mc2019-20 coronavirus pandomic by country and territory                                                                                                    |                                                            | 1.249<br>Boletum<br>1,196<br>Sweden                                                                                          | 10 <sub>2</sub><br>7                                                         |                                  |              |
|                                                                                                    | 18<br>Ishow all Mc2019-20 coronavirus pandomic by country and territory<br>19 Ishow all Mc2019-20 coronavirus pandomic by country and territory                                                                                                    |                                                            | 1.025<br><b>Donmark</b><br>882<br>Japan                                                                                      | ٠<br>29                                                                      |                                  |              |
|                                                                                                    | 20 [show all/vic2019-20 coronavirus pandomic by country and territory<br>21 [show allyta2029-20 coremavirus pandemic by country and tenitory                                                                                                    |                                                            | <b>Dismond Princess</b><br>712<br>673<br>Malaysia                                                                            | ÷<br>$\mathbf{z}$                                                            |                                  |              |
|                                                                                                    | $\overline{\mathfrak{D}}$                                                                                                    |                                                            | -                                                                                                    | $\rightarrow$                                                                |                                  |              |
| 7 COLLIMNS, 153 ROWS Column profiled based on top 1000 rows                                                                            |                                                                                                    |                                                            |                                                                                                    |                                                                              | PREVIEW DOWNLOADED AT 1:07 P.    |              |

**Image 4: Data selection.**

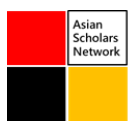

Once the unnecessary columns have been eliminated, the top row may be used as the column header, click on Use first row as header. It modifies the column header as seen in the image below.

In the data, the top rows must also be eliminated. Remove Rows -> Remove Top Rows and enter 1 in the number of rows box, as seen below. As illustrated below, it eliminates the top row.

A few nations with the name in tiny brackets () are also included in the Location box; the small brackets text should be removed as well. Select Split Column -> By Delimiter from the context menu when you right-click on the Location column.

Click custom in the split column by delimiter option and enter a tiny bracket [(] as a delimiter. We may use the left-most delimiter in this situation since it will split the text on the first occurrence of a tiny bracket.

When you press the OK button, a new column for divided data will appear.

Remove the new column by right-clicking on it; the data will now appear like this.

Close & Apply should be selected. It saves the data and returns to the designer window; data fields appear in the image below.

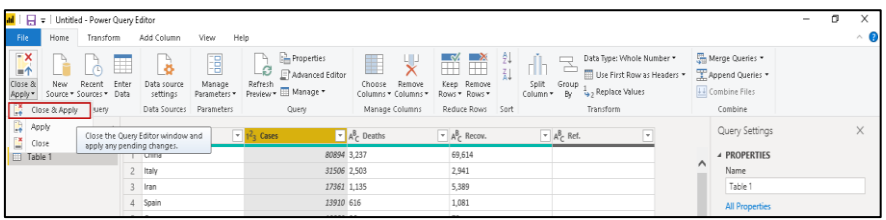

**Image 5: Data modification.**

#### **4.1. Adding Themes in Power Bi Report**

When utilizing Power BI Desktop report themes, design modifications such as adopting corporate colors, altering icon sets, or applying new default visual formatting will apply to the whole report.

Report themes may be chosen by going to the View ribbon, then clicking the drop-down arrow button in the Themes area of the ribbon, and then selecting the desired theme.

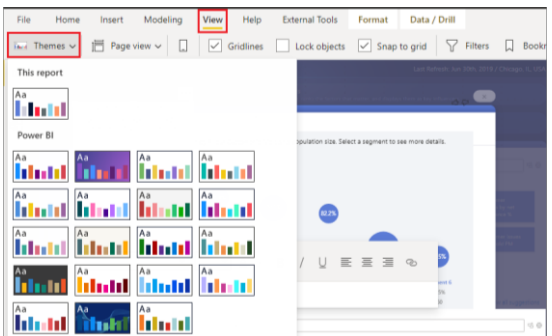

**Image 6: switch theme button showing different themes.**

# **4.2. Including Visualization of Filled Maps**

Click on a filled map visualization icon, modify the map visual's location, then drag the fields into the field map data columns, as shown below. In the report, we see the following image.

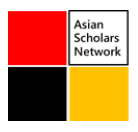

Rename the column from the map column as shown below. When we move the mouse pointer over a nation, the information is displayed in a tooltip.

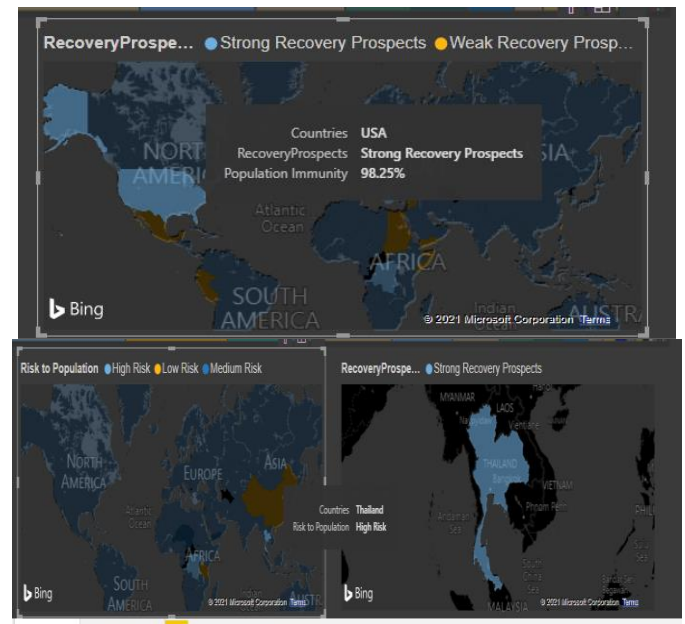

**Image 7: example of filled map visualization.**

Currently, each nation is represented by a distinct hue in the Power BI Desktop report. We can use color coding to improve visualization. Navigate to the format section and choose Data colors->Conditional formatting. Choose a field, such as cases, and then choose the color range for the least to maximum values. You may customize the color coding to meet your needs. The color code now allows you to clearly differentiate between the nations.

# **4.3. Including A Card Representation in The Dashboard**

We can include a card in the report to provide information such as the total number of cases and total recoveries. When you click on a card and enter a field (case), it displays the total number of cases in the tile.

| 652K                | 209K               | 4893                       |  |
|---------------------|--------------------|----------------------------|--|
| <b>TotalCases</b>   | <b>ActiveCases</b> | Serious, Critical          |  |
| 438K<br>TotalRecove | 76<br>Deaths/1M p  | 5315<br><b>TotalDeaths</b> |  |

**Image 8: example of card visual.**

**4.4. In the Visual, Adding Picture of Coronavirus Symptoms and Preventions Guideline** Since we all know, avoidance is preferable to cure. It also pertains to the coronavirus illness. You could be interested in including such information in your report for the benefit of users. I deleted the Q&A and card visualization from the report to make it more visually appealing. To add an image or logo to an existing Power BI dashboard, click on an image in the menu and navigate to the location of the image.

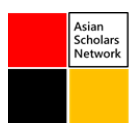

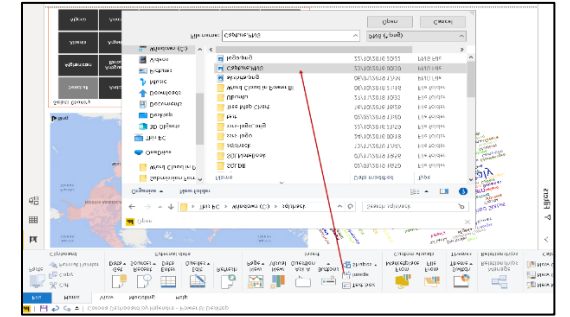

**Image 9: import the image file.**

The image is imported into the Power BI report, and the visualization shows Coronavirus precautions and signs.

# **4.5. In Power BI Desktop, Add A Stack Bar Chart Graphic**

To begin, go to the Visualization section and select the Stacked Bar Chart. It generates a Stacked Bar Chart with data automatically, as seen in the picture below.

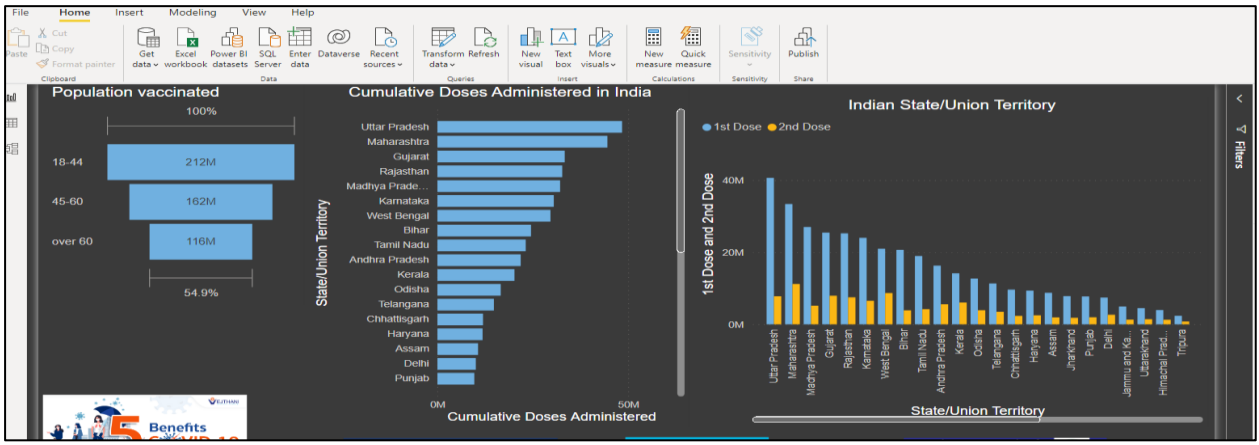

**Image 10: example of stack bar.**

# **4.6. Insert a Tree Map Graphic in Power BI Desktop**

Ree-maps represent hierarchical data as a collection of nested rectangles. Each level of the hierarchy is represented by a colored rectangle (branch) with smaller rectangles within it (leaves). The measured value determines the size of the space inside each rectangle in Power BI. The rectangles are arranged in ascending order of size from top left (biggest) to bottom right (smallest).

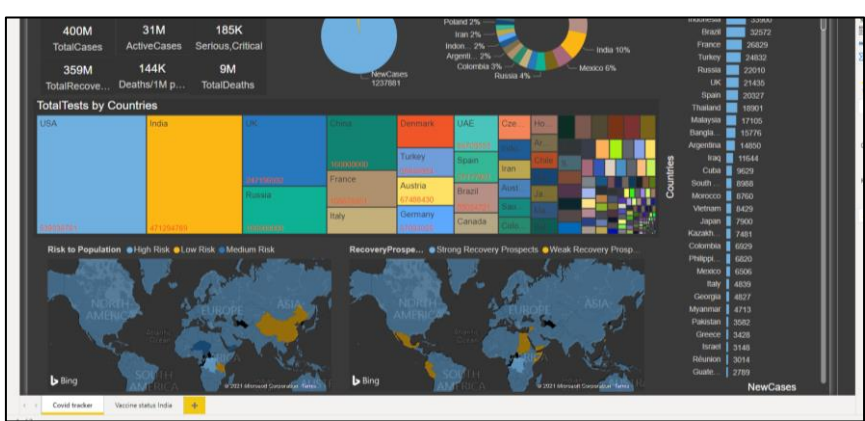

**Image 11: example of tree map** 

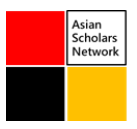

## **Results and Discussion**

COVID-19 is spreading at an alarming rate and has significant consequences. The number of cases with large outbreaks in South Korea, Italy, Iran, the United States, and other countries is rapidly increasing. Governments are being put to the test by the pandemic's growing highpressure and expenditure levels in terms of public trust and the economy**.**

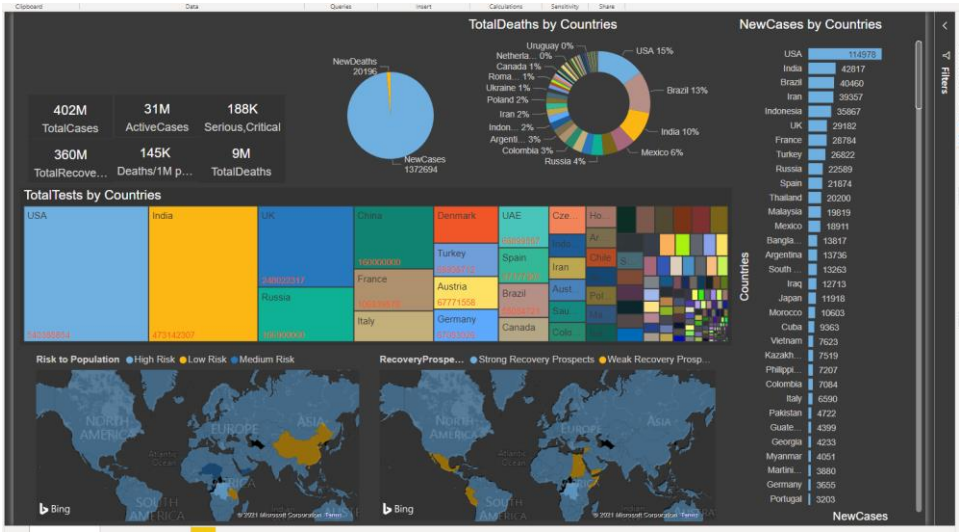

**Image 12: final dashboard of Coronavirus status** 

Any mishandling might have political ramifications, as the public will put their legitimacy and competence into doubt. Transparency is essential and originates inside the government, with the first epidemic occurring when the public began to react to accountability, thorough and timely reports and information given. Withholding information has resulted in a vicious circle of government distrust.

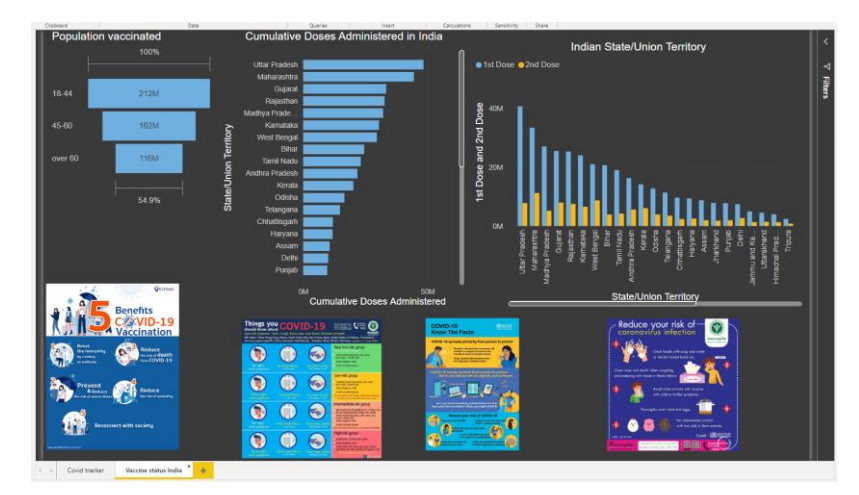

**Image 13: Sheet 2 of final dashboard**

In order to contain the pandemic, strong leadership is required. Accurate and unambiguous data are the foundations of the containment effort, which is being supported to guarantee that it is used and distributed aggressively in any way. In the absence of fact and belief, rumor and frenzy are inescapable when utilizing social networking to warn the public. People turned out to be emotional. Such emotions sparked rage and terror, endangering the nation's tranquility. According to Amesh Adalja, a senior scholar at the Center for Johns Hopkins Health

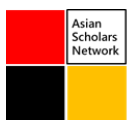

Protection, if the public perceives the government response as a setback, skepticism of prospective public health programs may develop.

Travel bans, border closures, import obstacles, and other things are also on the global agenda. In response to Covid, containment measures are urgently needed to improve global preparedness. There is no equitable distribution of the consequences of outbreaks and epidemics, and the economic impact is also very unexpected. Some industries may even be lucrative financially, while others may suffer. The vast majority of nations who have been adversely affected by Covid have established a stimulus package or a strategy for domestic economic growth in order to boost investment.

## **Project Restrictions**

Although we consider our experience with Power BI to be a success, the tools and the maps we created have certain limits. The primary issue with PowerBI is the lack of mapping capabilities, particularly for those who wish to create and distribute polygon/choropleth maps**.** Another difficulty with the PowerBI program was our inability to comprehend the method for automating the data refresh operation. Since the Health Department's data is updated daily, the maps and visuals must be updated as well. Manually refreshing the data is straightforward, and for the data supplied by GitHub, the procedure was also quite straightforward. However, there were some extra procedures for the static data tables saved as Excel files on the Microsoft cloud drive (One Drive), including the installation of "Gateway" software that allowed PowerBI to access the files from a cloud drive.

## **Conclusion**

Our mapping effort has a number of ramifications. First, we were able to generate many highquality, dynamic data visualizations of Covid patterns that, we believe, no other public or commercial research interest or media outlet did throughout 2020. Among the distinctive aspects of our mapping and data visualization efforts were a country-level map of Covid cases shown as a clickable point map that was dynamically connected on the 'dashboard' to a data table and a trend-line graphic that showed both overall cases and new daily instances.

Another significant aspect of the mapping effort is that we proved that with minimal database and programming skills, we could create a meaningful, dynamic, and web-enabled set of maps using free, or at least low-cost software. We were able to discover public data, cleanse it, enter it into a dynamically connected database structure, and create several representations of the data within hours after installing the program on standard laptop computers. For simple visualizations, the PowerBI program proved extremely user-friendly. Although the formulae required to complete computations between two distinct datasets are similar to those found in Microsoft Excel, the two more complex visualizations were only achieved after we viewed a YouTube video or two to understand how to construct a formula in the DAX programming language. Because of the software's minimal adoption hurdles and mild learning curve, many beginner data analysts and geographers will be able to grasp the major tasks within hours. There is other plug-and-play mapping software with "smart" capabilities that allows beginners to create rudimentary maps, but we are unaware of any other product that combines that capability with simple database administration and an array of advanced data visualization tools that go beyond the mapping.

We believe that within a few years, many small businesses, government offices, schools, researchers, and even ordinary citizens who were previously thwarted in their data sharing, analysis, and transparency efforts due to the complexity of the software and the logic of database management will adopt this or similar software platforms. This platform might

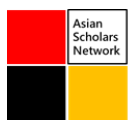

potentially be used as a pedagogical tool, particularly in basic programming, geography, and/or data visualization courses. With the ease of analyzing, showing, and sharing data, it is possible that we will see many more efforts like ours in the near future.

# **References**

- Perwej, Y. (2017). An Experiential Study of the Big Data. Retrieved 09 August 2021, from http://pubs.sciepub.com/iteces/4/1/3.
- Vanga, M., Gujarati, A., & Brandenburg, B. (2018). Tableau. Proceedings Of The Thirteenth Eurosys Conference, 13(28), 1-16. doi: 10.1145/3190508.3190557
- Wang, L., Wang, G., & Alexander, C. (2015). Big Data and Visualization: Methods, Challenges and Technology Progress. Retrieved 09 August 2021, from http://pubs.sciepub.com/dt/1/1/7/
- Ritchie, H., Ortiz-Ospina, E., Beltekian, D., Mathieu, E., Hasell, J., & Macdonald, B. et al. (2020). Coronavirus Pandemic (COVID-19). Retrieved 8 August 2021, from https://ourworldindata.org/coronavirus
- Dong, E., Du, H., & Gardner, L. (2020). An interactive web-based dashboard to track COVID-19 in real time. The Lancet Infectious Diseases, 20(5), 533-534.
- Hart, M. (2017). Generate data insights on your dataset automatically Power BI. Retrieved 7 August 2021, from [https://docs.microsoft.com/en-us/power-bi/create-reports/service](https://docs.microsoft.com/en-us/power-bi/create-reports/service-insights)[insights](https://docs.microsoft.com/en-us/power-bi/create-reports/service-insights)
- Martinez, M. (2017). Gartner positions Microsoft as a leader in BI and Analytics Platforms for ten consecutive years. Retrieved 8 August 2021, from [https://powerbi.microsoft.com/en-us/blog/gartner-positions-microsoft-as-a-leader-in](https://powerbi.microsoft.com/en-us/blog/gartner-positions-microsoft-as-a-leader-in-bi-and-analytics-platforms-for-ten-consecutive-years/)[bi-and-analytics-platforms-for-ten-consecutive-years/](https://powerbi.microsoft.com/en-us/blog/gartner-positions-microsoft-as-a-leader-in-bi-and-analytics-platforms-for-ten-consecutive-years/)
- AL‐Rousan, N., & AL‐Najjar, H. (2020). Data analysis of coronavirus COVID‐19 epidemic in South Korea based on recovered and death cases. Journal Of Medical Virology, 92(9), 1603-1608.
- Iseminger, D. (2021). Get data from files for Power BI. Retrieved 10 August 2021, from https://docs.microsoft.com/en-us/power-bi/connect-data/service-get-data-from-files